EL OBSERVADOR

# O Media Kit **Rich Especificaciones Media**

# **INTERSTICIAL MOBILE**

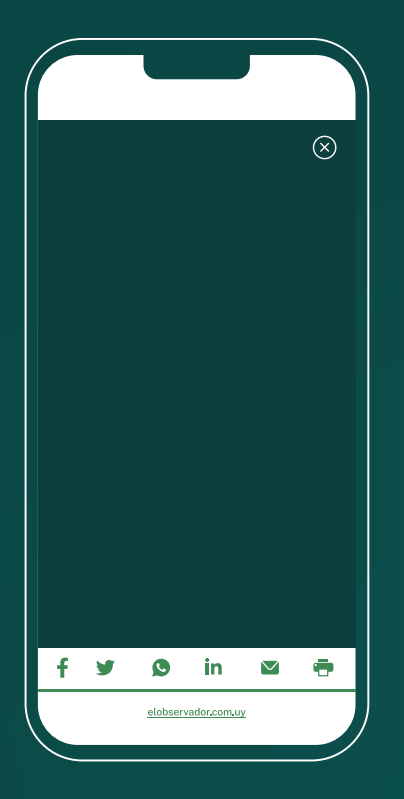

# **FORMATO DE ALTO IMPACTO.**

**MEDIDAS:** 320x480 / 640x960 / 480x720 **PESO:** 10 MB **FORMATOS:** MP4 / GIF / JPG / PNG /

**EJEMPLO IMAGEN:**  http://bit.ly/EO\_Intersticial

**EJEMPLO VIDEO:**  http://bit.ly/EO\_Intersticial\_Video

**ACEPTA VIDEO:** Inicia con AUTOPLAY y sonido en OFF.

# **¿CÓMO SE DISEÑA?**

El layer se debe enviar en archivos de imagen GIF, JPG o PNG o en video MP4 La creatividad debe incluir botón de cerrar en uno de los ángulos superiores.

# **ESPECIFICACIÓN DE VIDEO**

Archivo MP4 con codec H264 El video debe tener las dimensiones 320 px de ancho y altura correspondiente a la proporción antes mencionada. En este caso el formato admite video con medida 320x480.

**NOTA:** Si se opta por enviar también la versión landscape del layer, la imagen debe tener las mismas medidas pero invertidas: 480x320, o 720x480.

# **TAKE OVER MOBILE**

# **GENERA UN ALTO IMPACTO VISUAL**

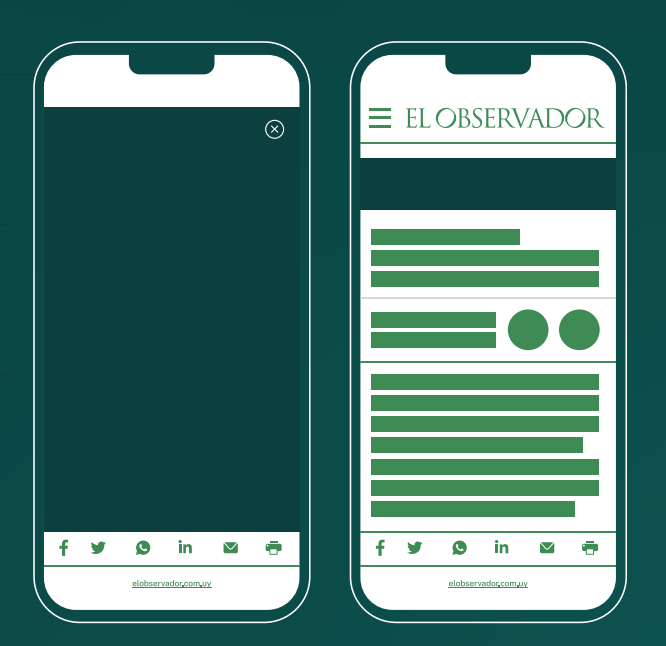

**Este formato consiste en un anuncio a pantalla completa que empuja el contenido del sitio y al cerrarse deja un banner residual.**

**EJEMPLO IMAGEN:**  http://bit.ly/EO\_Takeover\_Mobile

**EJEMPLO VIDEO:**  http://bit.ly/EO\_Takeover\_Mobile\_Video

**MEDIDAS LAYER:** 320X480 / 640X960 / 480X720 **MEDIDAS BANNER RESIDUAL:** 320X50 / 300X250 **PESO TOTAL:** 10MB **FORMATOS:** MP4 / GIF / JPG / PNG **ACEPTA VIDEO:** Inicia con AUTOPLAY y sonido en OFF.

### **¿CÓMO SE COMPONE?**

Banner de tamaño fijo 320x50 + Layer de tamaño fijo 320x480

### **¿CÓMO SE DISEÑA?**

El layer y el banner se deben enviar en archivos de imagen GIF, JPG o PNG. La imagen del Layer debe incluir un botón de cerrar en uno de los ángulos superiores. En el diseño del banner se puede incluir un botón "Abrir" para que los usuarios puedan volver a abrir el layer.

#### **MATERIALES A ENVIAR**

Enviar 1 archivo por cada pieza. En caso que el layer lleve video debe ser: Archivo MP4 con codec H264 Medida del video 320 px de ancho con altura de 480px. Peso máximo: 10MB

# **LAYER A BANNER DESKTOP**

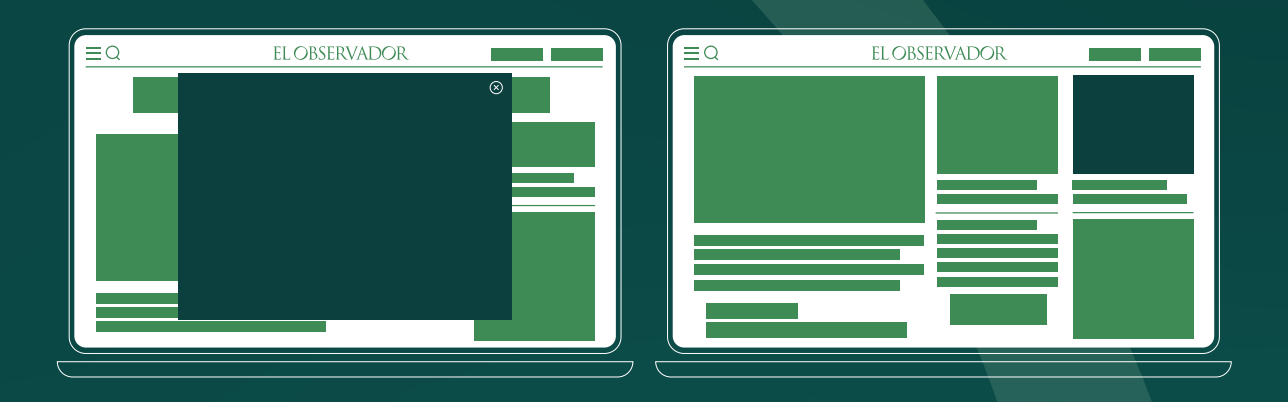

**Este formato consiste en un anuncio a pantalla completa y al cerrarse deja un banner residual.**

**EJEMPLO:** http://bit.ly/EO\_Layer\_Boton

**MEDIDAS LAYER:** 640x480 / 800x450 / 800x600 **MEDIDAS BANNER RESIDUAL:** 970x90 / 300X250 **PESO TOTAL:** 10 MB **FORMATOS:** MP4 / GIF / JPG / PNG **ACEPTA VIDEO:** Inicia con AUTOPLAY y sonido en OFF

**¿CÓMO SE COMPONE?**  Un botón o banner html + un Layer html

**¿CÓMO SE DISEÑA?** El banner no requiere programación. Layer debe incluir un botón de Cerrar. El mismo debe estar dentro de un Div.

#### **EJEMPLO:**

<body> <div id="botonCerrar"> Cerrar Anuncio </div> </body>

#### **MATERIALES A ENVIAR.**

1 zip por cada pieza

Como el banner consta de dos piezas, se debe enviar dos zip por separados. El anuncio dentro de cada zip debe contener obligatoriamente el nombre **"index.html"**

# **PRESTITIAL DESKTOP / MOBILE**

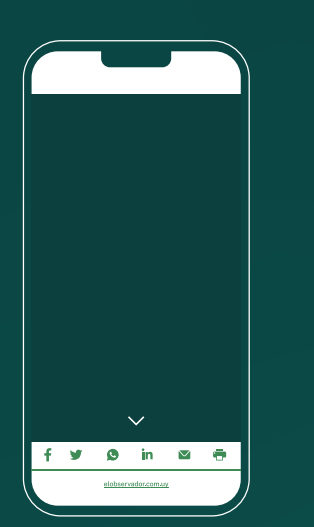

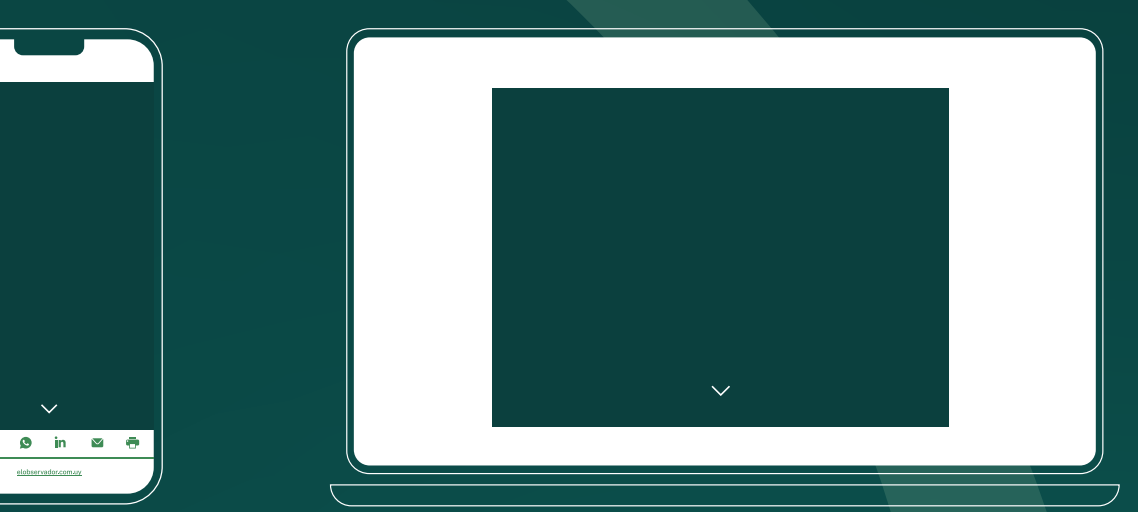

**Este anuncio aparece desplazando hacia abajo el contenido del sitio, dejando visible sólo la creatividad. El anuncio cierra al hacer Scroll, desplazando todo el contenido hacia arriba.**

**EJEMPLO:** http://bit.ly/EO\_Prestitial

**MEDIDAS LAYER:** 640x480 (Desktop) / 800x600 (Desktop) / 320x480 (Mobile) **PESO TOTAL:** 10 MB **FORMATOS:** MP4 / GIF / JPG / PNG **ACEPTA VIDEO:** Inicia con AUTOPLAY y sonido en OFF

### **¿CÓMO SE COMPONE?**

Un layer html o una imagen fija o animada o un video.

# **¿CÓMO SE DISEÑA?**

Si se desarrolla como HTML5, no se debe agregar ninguna acción ni biblioteca adicional. Tampoco se debe agregar el código clicktag ni la etiqueta <a href>

#### **IMPORTANTE**

No se debe utilizar *iframes*. **Si se diseña en Google Web Designer:** Seleccionar el Entorno "Anuncio que NO es de Google".

#### **MATERIALES A ENVIAR**

Un zip. El anuncio dentro del zip debe contener el nombre "**index.html**". O una imagen en formato GIF, JPG o PNG. O un video (formato MP4 con códec H.264, tiempo máx. 30 seg) el video debe tener las mismas medidas que las imágenes antes mencionadas.

Si el video tiene una proporción 16/9 las medidas estándar son 640x360 (desktop) / 800x450 (desktop)

# **VIDEO BANNER**

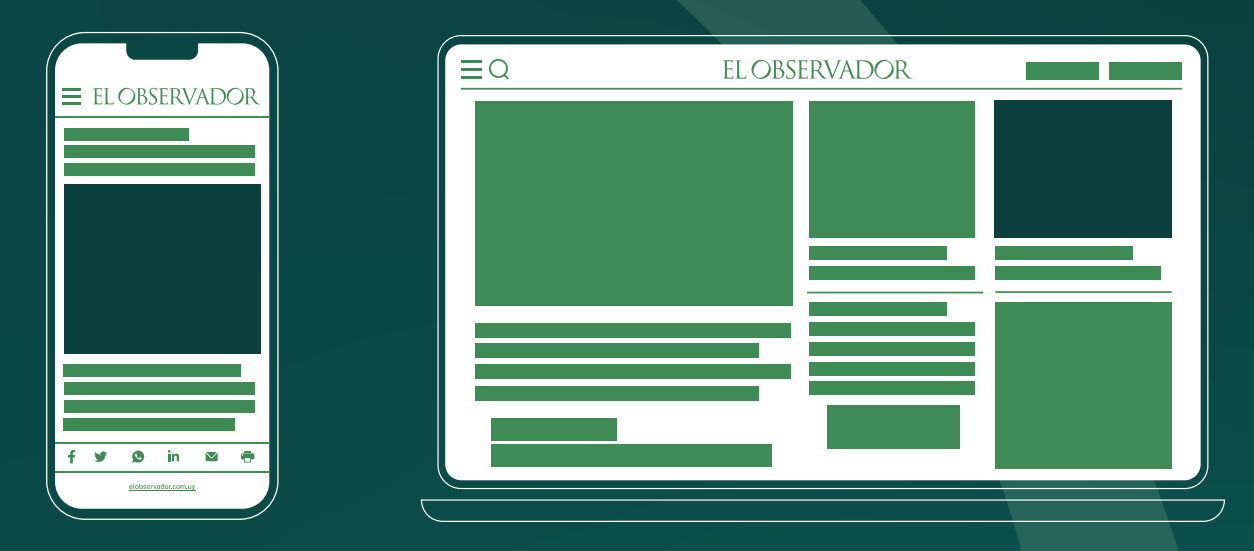

**Es un formato más tradicional de la publicidad digital. Tiene una medida estándar, la cual lo hace Multiplataforma. Formato no invasivo que permite una comunicación simple y clara con las audiencias.**

**EJEMPLO:** http://bit.ly/EO\_Video\_Banner

**MEDIDAS:** 300x250 **PESO:** 10 MB **FORMATOS:** MP4 **ACEPTA VIDEO:** Inicia con AUTOPLAY

# **¿CÓMO SE COMPONE?**

Un video con formato MP4.

### **EJEMPLO ARMADO DE PIEZAS EN JAVASCRIPT**

Archivo MP4 con codec H264 El video debe tener las dimensiones 300x250. Si no es posible por la proporción, podrá tener una altura menor, pero el ancho tiene que ser de 300 px.

### **Peso máximo del anuncio:** 10 MB

# **VIDEO IN READ MULTIDISPOSITIVO**

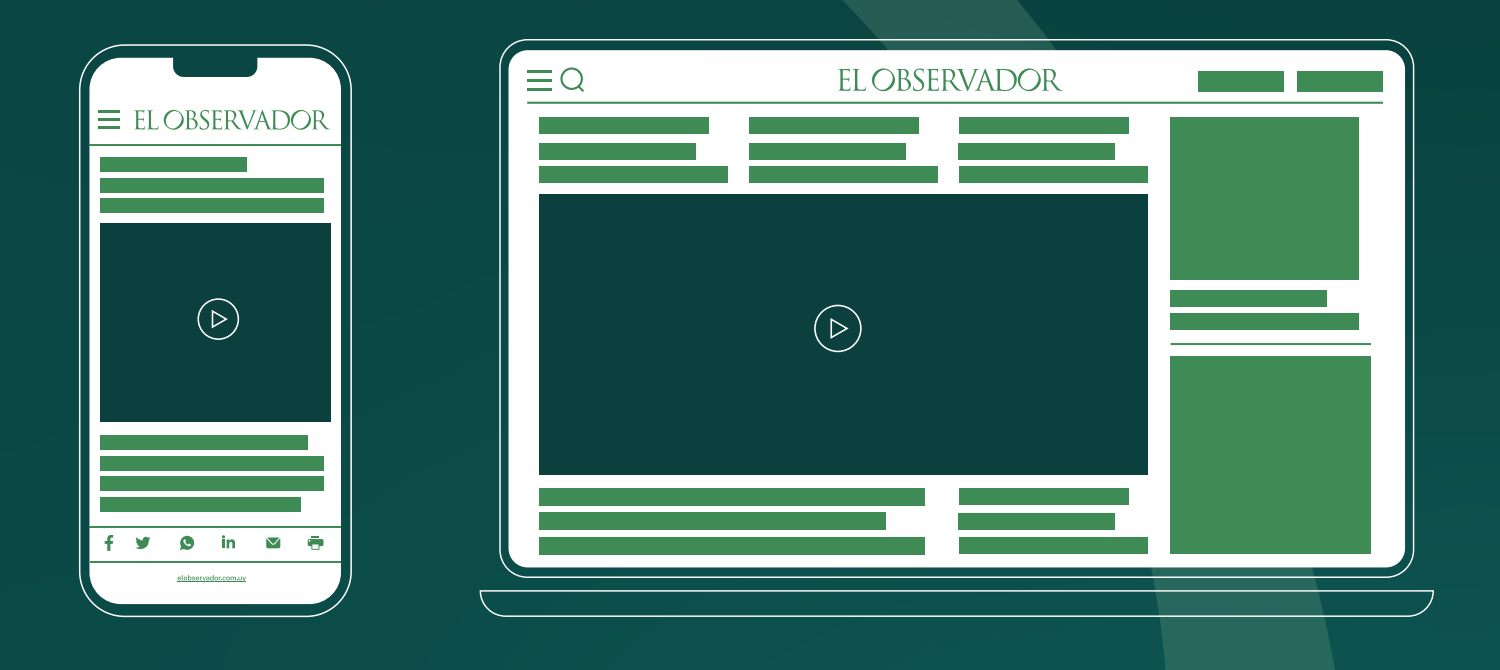

**La publicidad InRead consiste en un video publicitario intercalado en el texto de las notas. El video se reproduce automáticamente (Auto Start) con el audio desactivado (Mute).**

En el ángulo inferior derecho aparece un ícono de parlante que al ser cliqueado activa/desactiva el audio. Se ofrece la posibilidad de ser cerrado por el usuario durante la reproducción, replegando el texto al lugar que ocupaba el video. En caso de no cerrarse, al finalizar el video, ofrece la opción de repetir la reproducción.

**MEDIDAS DEL VIDEO:** 1280X720 / 1920X1080 máximo **PESO TOTAL:** 20 MB **FORMATOS:** MP4 relación de aspecto 16/9

Cada campaña publicitaria de videos InRead puede ser publicada para ser vista todas las notas de El Observador.

# **LAYER / VIDEO LAYER DESKTOP**

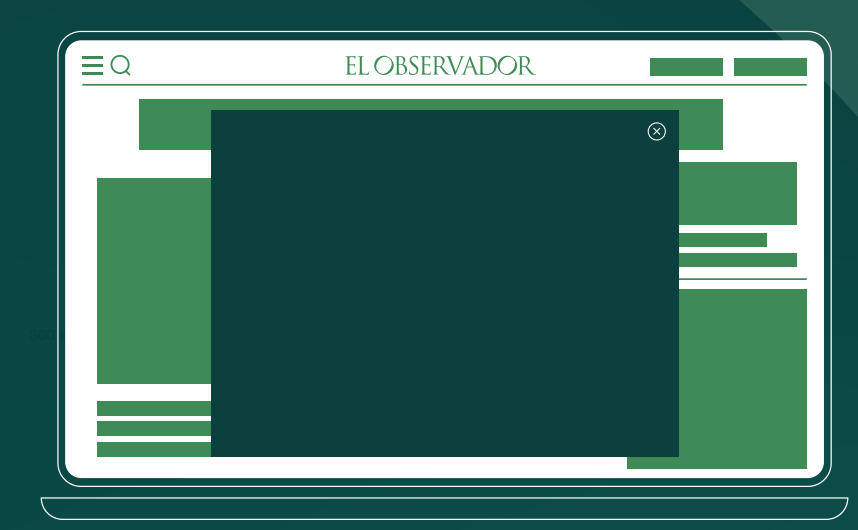

**EJEMPLO LAYER:**  http://bit.ly/EO\_Layer

**EJEMPLO VIDEO:**  http://bit.ly/EO\_Video\_Layer

**Este anuncio aparece sobre el contenido del sitio. El anuncio cierra automáticamente al finalizar la animación, también posee un botón para que el usuario pueda cerrarlo cuando desee.**

**MEDIDAS LAYER:** 640x480 / 800x600 **PESO TOTAL:** 10 MB **FORMATOS:** MP4 / GIF / JPG / PNG **ACEPTA VIDEO:** Inicia con AUTOPLAY y sonido en OFF.

# **¿CÓMO SE COMPONE?**

Un Layer html o si lo prefieren una sola imagen.

# **¿CÓMO SE DISEÑA?**

El layer debe incluir un botón de cerrar o saltar anuncio que debe estar dentro de un Div:

# **EJEMPLO:**

<body> <div id="botonCerrar"> Cerrar Anuncio  $\langle$ div $>$ </body>

### **IMPORTANTE**

No se debe utilizar *iframes*. **Si se diseña en Google Web Designer:**  Seleccionar el Entorno "Anuncio que NO es de Google".

# **MATERIALES A ENVIAR**

En caso de imagen: Un zip.El anuncio dentro del zip debe contener obligatoriamente el nombre "**index.html**"

En caso de video: un video (formato MP4 con códec H.264, Tiempo máx. 30 seg) el video debe tener las mismas medidas que las imágenes antes mencionadas.

# **ADHESION MOBILE**

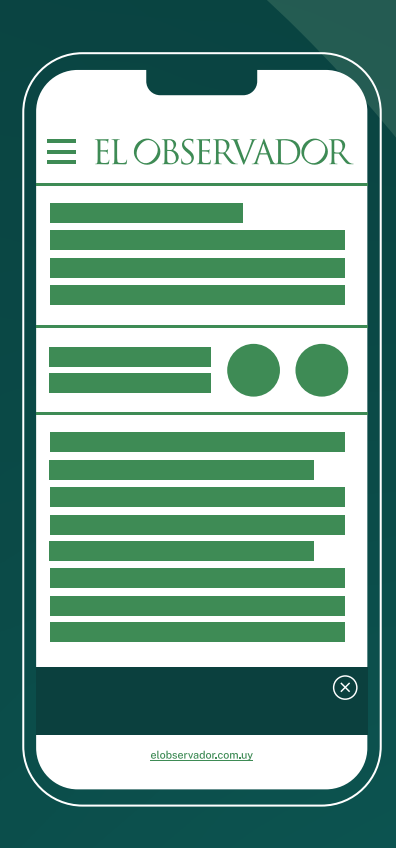

**EJEMPLO:** http://bit.ly/EO\_Adhesion

**Este formato es un layer del tamaño de un banner que se posiciona al pie de página y se desplaza verticalmente a medida que el usuario va scrolleando el sitio.**

**MEDIDAS LAYER:** 320x50 / 640x100 **PESO TOTAL:** 10 MB **FORMATOS:** GIF / JPG / PNG

**¿CÓMO SE COMPONE?**  Un Layer medida 320x50 o de tamaño responsive.

### **¿CÓMO SE DISEÑA?**

Se debe enviar en archivos de imagen GIF, JPG o PNG. La imagen debe tener botón de cerrar en uno de los ángulos superiores.

**MATERIALES A ENVIAR**

Enviar un archivo de imagen.

# **ZÓCALO DESKTOP** (1 de 2)

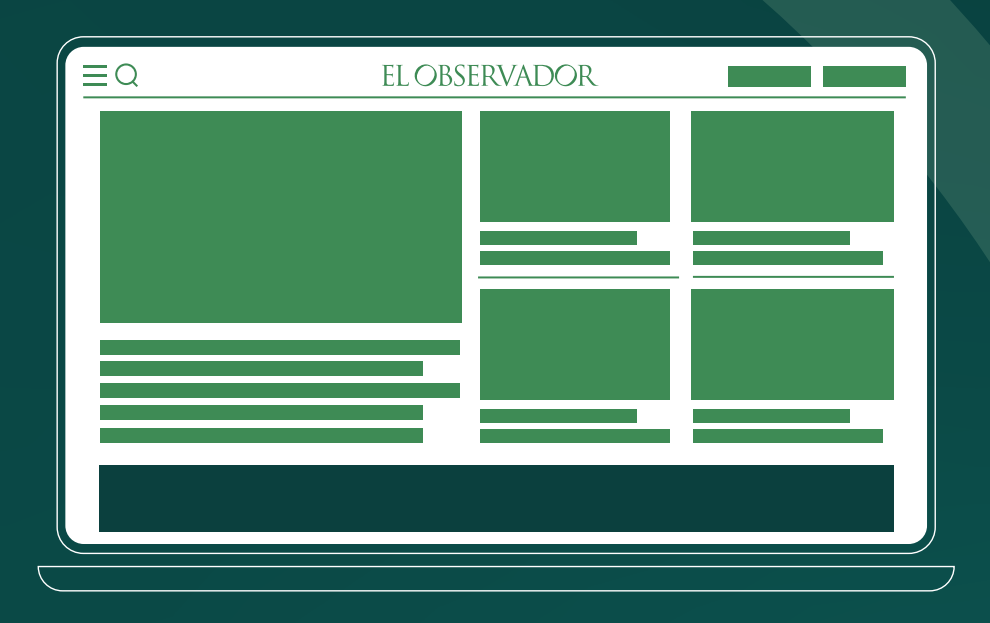

**EJEMPLO:**  http://bit.ly/EO\_Zocalo

**Este formato consta de un layer inicial que se puede ubicar en cualquier margen del sitio. El anuncio se expande por acción el usuario dando lugar a un layer expandido.**

**MEDIDA ZÓCALO:** 1140x100 **MEDIDAS LAYER:** 1140x400 **PESO TOTAL:** 10 MB **FORMATOS:** MP4 / GIF / JPG / PNG **ACEPTA VIDEO:** Formato MP4 con codec H264

# **¿CÓMO SE COMPONE?**

Un zócalo replegado. Un layer expandido.

### **MATERIALES A ENVIAR**

Enviar 1 zip por cada pieza. Como el banner consta de 2 piezas, se deben enviar 2 zip por separado, cada una en su carpeta con sus contenidos. El anuncio dentro de cada zip debe contener obligatoriamente el nombre de **"index.html"**

# **¿CÓMO SE DISEÑA?**

Zócalo: para visualizar el layer se incluirá botón "Abrir" mediante acción de click. Debe tener también botón "Cerrar" Layer: puede tener fondo transparente y debe tener botón "Cerrar".

# **ZÓCALO DESKTOP** (1 de 2)

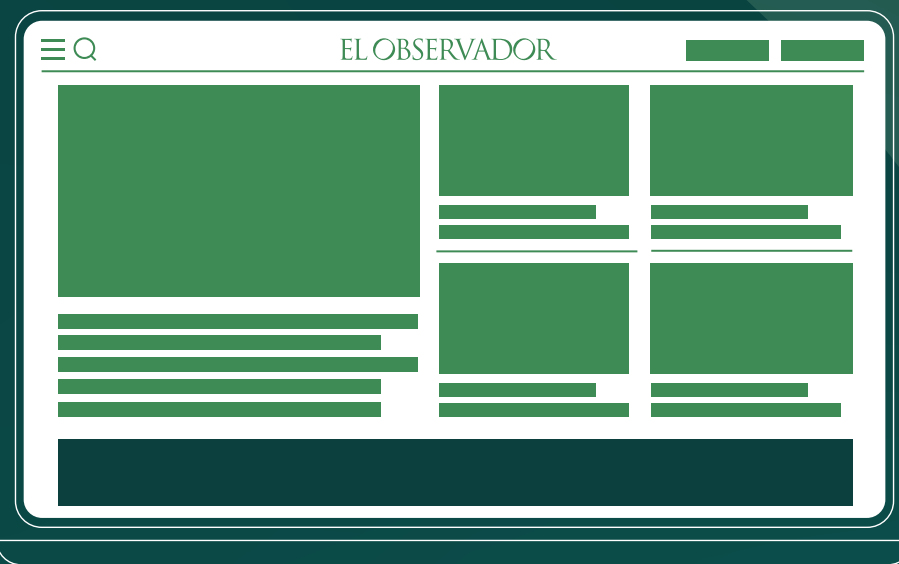

**EJEMPLO:**  http://bit.ly/EO\_Zocalo

### **Ambos botones deben estar en un Div.**

### **Ejemplo Cerrar:**

 <body> Cerrar Anuncio  $\langle$ div $>$  $<$ body $/$ 

### **Ejemplo Abrir:**

<body> <div id="botonCerrar"> <div id="botonAbrir"> Abrir  $<$ div $/$  $<$ body $/$ 

Si se desea que el layer se muestre desplegado al cargar la página, se debe incluir el siguiente código en el HTML del zócalo:

<script> EPL.adExpand(); </script>

# **CLICKTAG**

Es genérico para todos los tipos de formatos y piezas programadas.

### **IMPLEMENTACIÓN:**

<a onclick="window.open(window.clickTag); return false" href="#!"></a> La URL del anunciante no debe ser agregada a este código.

### **IMPORTANTE:**

No se debe utilizar *iframes*. Si se diseña en Google web designer realizar un anuncio que no es de Google